Babini, Dominique; Vergara Rossi, Florencia; Sadier, Paula; González, Jessica; Medici, Flavia. **Red de Bibliotecas Virtuales de Ciencias Sociales de América Latina y el Caribe de la Red CLACSO**. *En publicación: Babini, Dominique; Fraga, Jorge CLACSO, Consejo Latinoamericano de Ciencias Sociales, Ciudad de Buenos Aires, Argentina. 2006. pp 167-190 ISBN: 987-1183-53-4*

Disponible en la World Wide Web:

[http://bibliotecavirtual.clacso.org.ar/ar/libros/secret/babini/Babini%20Vergara%20Sadier%20G%20y%20M.pdf](http://bibliotecavirtual.clacso.org.ar/ar/libros/secret/babini/Babini Vergara Sadier G y M.pdf)

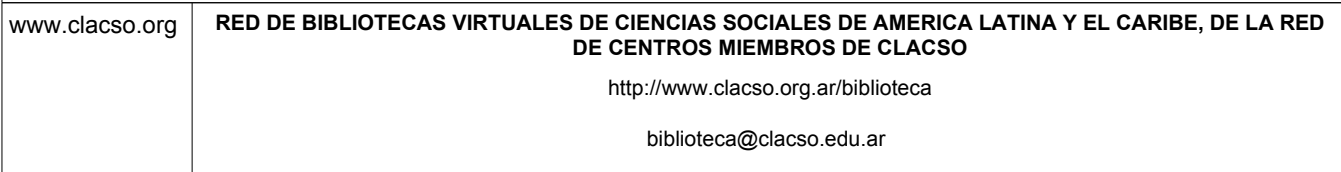

# Dominique Babini, Florencia Vergara Rossi, Paula Sadier, Jessica González y Flavia Medici\* | CLACSO

# Red de Bibliotecas Virtuales de Ciencias Sociales de América Latina y el Caribe de la Red CLACSO1

*Que cada estudioso de temas de América Latina y el Caribe pueda acceder, desde su lugar de trabajo o desde su hogar, a la producción reciente de las ciencias sociales de la región y al contacto con los investigadores. Y que las instituciones e investigadores de ciencias sociales de América*  Latina y el Caribe puedan difundir su producción y hacerla accesible a la *comunidad nacional e internacional en forma rápida y eficiente.*

#### EN SÍNTESIS

La Red de Bibliotecas Virtuales de Ciencias Sociales de América Latina y el Caribe de la Red CLACSO es un portal académico<sup>2</sup> creado en 1998<sup>3</sup>.

\* Dominique Babini, Coordinadora Ejecutiva de la Red de Bibliotecas Virtuales de Ciencias Sociales de América Latina y el Caribe de la Red CLACSO, e-mail <dbabini@campus.clacso.edu. ar>; Florencia Vergara Rossi, responsable de la plataforma de la Red de Bibliotecas Virtuales, e-mail <fvergara@campus.clacso.edu.ar>; Paula Sadier, responsable del Portal de Revistas y Base de Datos Bibliográfica de la Red de Bibliotecas Virtuales, e-mail <psadier@campus.clacso. edu.ar>; Jessica González, responsable de Metadatos de la Red de Bibliotecas Virtuales, e-mail <jessica@clacso.edu.ar>; Flavia Medici, responsable de las bases de datos de investigaciones y especialistas, e-mail <fmedici@campus.clacso.edu.ar>.

<sup>1</sup> Ver <www.clacso.org.ar/biblioteca>.

<sup>2</sup> CLACSO es una red académica creada en 1967 que hoy agrupa a 173 centros de investigación y docencia de ciencias sociales en 21 países de América Latina y el Caribe.

<sup>3</sup> La Biblioteca Virtual fue creada en 1998 por el Área de Difusión de CLACSO con la participación del Área de Información (Biblioteca) y la Red Académica Electrónica (RAEC).

A los usuarios de Internet les brinda acceso abierto a:

- F Múltiples colecciones de ciencias sociales mediante un único acceso con buscador avanzado (búsqueda por colección, tipo de documento, tema, autor, título y en el texto completo) para acceder a más de 5 mil textos recientes de ciencias sociales publicados en América Latina y el Caribe (libros, artículos de revistas, documentos de trabajo y ponencias en congresos), en texto completo.
- F Enlace a más de 100 mil textos completos de ciencias sociales de otros servicios del mundo.
- F Bases de datos con 15 mil registros sobre investigaciones, investigadores y sus publicaciones de la Red CLACSO, con enlace al e-mail y URL4 para facilitar la comunicación con las instituciones y los investigadores.
- F Listado mensual de nuevos títulos que ingresan a la Sala de Lectura (servicio para centros de ciencias sociales de América Latina, y para centros latinoamericanistas de otras regiones del mundo).

A los Centros Miembros de CLACSO les brinda<sup>5</sup>:

- F Visibilidad de sus publicaciones electrónicas en un portal cooperativo que atrae gran cantidad de público interesado por las ciencias sociales de la región.
- F Una biblioteca virtual personalizada que le permite a cada centro difundir su propia producción y acceder a la producción de toda la red CLAC-SO y a otras colecciones de textos completos para sus propios usuarios. Es una plataforma en software libre que permite adaptaciones locales.
- F Servicio de estadísticas para seguimiento de consultas mensuales que recibe cada texto ingresado.
- **E** Los bibliotecarios y editores de centros miembros participan de un Grupo de Trabajo para recibir novedades profesionales y orientar el desarrollo de este servicio; además participan en actividades de capacitación y reciben soporte técnico.

<sup>4</sup> El URL (Uniform Resource Locator) de un recurso es su dirección en la web, por ejemplo <www.clacso.org>.

<sup>5</sup> Ver listado en Anexo.

A los centros de ciencias sociales que no son miembros de CLACSO les ofrece la posibilidad de:

- F Incluir su producción académica en la sección "Enlaces" de este servicio.
- **•** Ofrecer en su página web institucional acceso a este servicio gratuito para su comunidad.

# **CARACTERÍSTICAS PARTICULARES DE ESTE PORTAL**

- CLACSO es la red académica de ciencias sociales de mayor alcance en la región; participan 173 centros de investigación y docencia en ciencias sociales de 21 países de América Latina y el Caribe.
- Este portal incluye textos completos de producción reciente. En las ciencias sociales, en particular, son muy importantes los libros, artículos, documentos de trabajo y ponencias en congresos. El servicio incluye todas estas publicaciones en texto completo.
- F El portal tiene un buscador avanzado que ofrece la posibilidad de buscar un concepto en el texto completo de la publicación, lo cual es muy importante en ciencias sociales.
- La plataforma utiliza software libre que permite trabajar como red cooperativa con gestión descentralizada tanto para el ingreso como para la consulta, y adaptar el software a necesidades locales.
- **EXACSO trabaja en colaboración con otros portales a fin de multiplicar** los beneficios para quienes publican y para quienes buscan textos de ciencias sociales.

# SERVICIOS AL PÚBLICO

A continuación se describen los servicios a los cuales accede el público vía Internet (en 2005 se registró un promedio diario de 2.500 consultas).

#### **SALA DE LECTURA**

Traslada la biblioteca física tradicional al universo digital, donde podemos recorrer sus secciones (colecciones), buscar en sus ficheros (metadatos), visitar sus estantes (listado de títulos y autores) y leer los textos completos.

La Sala de Lectura cuenta a fines de 2005 con más de 5 mil textos digitales de libros, artículos, ponencias en congresos y documentos de trabajo con buscador avanzado (búsqueda por colección, tipo de documento, tema,

autor, título y en el texto completo). El usuario de Internet puede ver el texto en pantalla, archivarlo en su computadora e imprimirlo libremente.

El servicio recibe los textos de los Centros Miembros que autorizan su difusión en la Sala de Lectura y/o indiza textos que están disponibles en acceso abierto en el sitio web de los Centros Miembros. El servicio está protegido por una licencia de Creative Commons<sup>6</sup>, que permite bajar los textos pero prohíbe modificarlos o hacer un uso comercial de los mismos.

Al momento la Sala de Lectura cuenta con información disponible desde el año 1998 hasta la actualidad. En principio, el diseño era un directorio con los enlaces desde el título de la publicación al texto completo. Cuando la cantidad de textos superó los 3 mil, surgió la necesidad de buscar una plataforma para administrar la información y ofrecerle al usuario una mejor posibilidad de búsqueda de manera más sencilla. Toda la Sala de Lectura se migró a la nueva plataforma en octubre de 2004 para contar con la posibilidad de búsqueda en el texto completo y/o en metadatos (tema, autor, título). La plataforma elegida para realizar esta tarea fue el software libre Greenstone<sup>7</sup>, poderoso sistema con motor de búsqueda que permite crear y difundir colecciones digitales y publicarlas en Internet. Este software fue desarrollado por la Universidad de Waikato en Nueva Zelanda y es promocionado por UNESCO para el desarrollo de bibiliotecas digitales. Su actualización está a cargo de la Universidad de Waikato y de la comunidad de usuarios. CLACSO contribuyó con la comunidad de usuarios Greenstone mediante el desarrollo de una interfaz que permite obviar el problema de los acentos en las búsquedas<sup>8</sup>.

Otra gran ventaja de esta plataforma es que Greenstone trabaja con colecciones, lo cual permite ofrecer a cada Centro Miembro de la red la posibilidad de armar sus propias colecciones según necesidades particulares: por tipo de documento, por revista, por sub-colecciones temáticas y otras colecciones que cada institución requiera. Además de poder consultar dentro de cada colección en particular buscando o navegando por los listados de título y autor, se han creado búsquedas globales para posibilitar a los usuarios recuperar, desde el resultado de una misma búsqueda, la información de todas las colecciones. Las búsquedas globales especialmente diagramadas son herramientas que permiten buscar ya sea en toda la Sala de Lectura, o solamente en revistas<sup>9</sup>, libros y documentos, tesis o ponencias de congresos. Cada mes se prepara un listado de los

<sup>6</sup> Ver <www.creativecommons.org/text>.

<sup>7</sup> Ver <www.greenstone.org>.

<sup>8</sup> Desarrollo realizado por Juan Grigera de la Universidad Nacional de La Plata, Argentina. E-mail: <jgrigerae@hotmail.com>.

<sup>9</sup> La colección de revistas incluye acceso al texto completo de los artículos de 60 revistas de 15 países, publicadas por Centros Miembros de CLACSO. Ver <www.clacso.org.ar/biblioteca/revistas>.

nuevos textos ingresados a la Sala de Lectura, listado que se envía a un *mailing* de casi mil direcciones de centros de estudios latinoamericanistas en Estados Unidos, Europa y Asia, así como a centros de ciencias sociales en América Latina y el Caribe.

# **ENLACES A OTRAS COLECCIONES DE TEXTOS COMPLETOS**

Esta sección permite al usuario acceder mediante enlaces a más de 100 mil textos completos de ciencias sociales disponibles en los portales de revistas de DOAJ, UNESCO, SciELO, Redalyc, y a colecciones de textos completos de otras redes y servicios de instituciones nacionales, regionales e internacionales.

# **BASE DE DATOS CON REFERENCIAS BIBLIOGRÁFICAS DE PUBLICACIONES DE LOS CENTROS MIEMBROS DE LA RED CLACSO**

En la Sala de Lectura están las publicaciones disponibles en texto completo. En cambio, en esta base de datos bibliográfica se accede a la descripción de 8.240 publicaciones de 1996 a la fecha, producidas por la Red CLACSO, estén o no dichas publicaciones disponibles en texto completo en la Sala de Lectura. En cada registro se brindan datos para facilitar el contacto directo con el centro editor y/o autor.

# **BASE DE DATOS CON DESCRIPCIÓN DE LAS INVESTIGACIONES QUE SE REALIZAN EN LOS CENTROS MIEMBROS DE LA RED CLACSO**

La base de datos de investigaciones que se realizan en Centros Miembros tiene un total de 4.492 perfiles de investigación. De cada investigación se puede consultar información sobre el investigador, centro afiliado, fechas, instituciones colaboradoras, un breve resumen descriptivo y el correo electrónico del investigador y/o Centro Miembro.

#### **BASE DE DATOS DE INVESTIGADORES QUE TRABAJAN EN LOS CENTROS MIEMBROS DE LA RED CLACSO**

La base de datos de investigadores de los Centros Miembros de CLACSO tiene ingresados 3 mil perfiles de investigadores, brindando datos que permiten conocer los temas de investigación de cada especialista, afiliación institucional y enlace al correo electrónico personal y/o institucional.

#### **MULTIMEDIA**

Considerando la diversidad de nuevos materiales que debemos consignar y catalogar en las bibliotecas, se inició una sección de multimedia donde aparecen colecciones de videos, enlaces a radios en línea y colecciones de fotos.

Es un directorio con los enlaces a las páginas de los Centros Miembros que ofrecen este tipo de materiales.

# SERVICIOS A LOS CENTROS MIEMBROS DE CLACSO<sup>10</sup>: CÓMO PARTICIPAR EN LA RED **DE BIBLIOTECAS VIRTUALES DE CIENCIAS SOCIALES DE AMÉRICA LATINA Y EL CARIBE**

Los contenidos de esta sección son de interés para los Centros Miembros de CLACSO (ver listado en Anexo), y para quienes se interesan por conocer un ejemplo de metodología de redes de bibliotecas virtuales, utilizando software libre.

Compartir y cooperar: estos son dos de los objetivos que están presentes permanentemente en el largo, exigente y detallado proceso de desarrollo de esta red cooperativa que cuenta con la activa participación de los editores y bibliotecarios de los Centros Miembros de CLAC-SO. Compartimos información y experiencias sobre bibliotecas virtuales, cooperamos para desarrollar una red de bibliotecas virtuales, y acompañamos a nuestras instituciones en el proceso de migrar a la edición electrónica y desarrollar bibliotecas virtuales. Todo ello con el objetivo de ampliar la visibilidad e impacto de la producción de las ciencias sociales de América Latina y el Caribe. La participación se da en forma descentralizada, utilizando las herramientas y recursos disponibles en la página web de la Red de Bibliotecas Virtuales. Los servicios disponibles se enumeran a continuación.

#### **BIBLIOTECAS VIRTUALES PERSONALIZADAS PARA LOS CENTROS MIEMBROS DE CLACSO**

Ante el avance tecnológico y la evolución permanente en cuanto a la difusión de la información en el ámbito virtual, aparecen las páginas web de contenidos dinámicos, con la novedad de poder actualizar la información directamente en línea, desde cualquier computadora conectada a Internet y en forma descentralizada por parte de aquellas personas que poseen los diferentes permisos de acceso.

La Red de Bibliotecas Virtuales ofrece bibliotecas virtuales personalizadas11 (con el logo institucional) a los Centros Miembros, para que cada centro ofrezca el servicio y, además, actualice sus contenidos en línea vía web.

Desde su biblioteca virtual personalizada cada Centro Miembro ofrece, como un servicio más desde su propia página web institucional, acceso a su colección de contenidos dentro de esta red regional cooperativa y, también, la posibilidad de acceder a la producción de los demás Centros Miembros.

<sup>10</sup> Las instituciones de ciencias sociales que no son miembros de CLACSO pueden solicitar enlace a sus colecciones de textos completos desde la sección "Enlaces" de este servicio, enviando un e-mail a Dominique Babini, <dbabini@campus.clacso.edu.ar>.

<sup>11</sup> Realizadas en Plone, software libre propuesto como resultado de la investigación realizada por la Red Académica Electrónica de CLACSO, RAEC <http://raec.clacso.edu.ar>, coordinada por Gustavo Navarro. E-mail <gus@clacso.edu.ar>.

Estas bibliotecas virtuales personalizadas<sup>12</sup> están divididas en dos partes. La parte superior corresponde a la información de un Centro Miembro de la red en particular. Está diseñada con botones verdes donde los usuarios podrán buscar los contenidos de ese centro en cada sección: Sala de Lectura, Novedades, Publicaciones, Investigaciones, Investigadores. En la parte inferior, con botones rojos, se accede a los contenidos del conjunto de todos los Centros Miembros de la red: Sala de Lectura, Enlaces, Publicaciones, Investigaciones, Especialistas, Multimedia.

El ingreso de información en las bibliotecas virtuales personalizadas es un proceso descentralizado: se actualiza en línea desde cualquier computadora mediante una contraseña única, con el apoyo de instructivos y manuales que están en la página web<sup>13</sup>, además del apoyo técnico en línea por parte de quienes trabajan en la oficina de CLACSO en Buenos Aires. Cada centro es responsable de subir contenidos en su biblioteca virtual personalizada, y estos contenidos se hacen visibles para toda la red luego de un proceso de control de calidad.

Para acceder a su biblioteca virtual personalizada, los Centros Miembros ubican en su página web institucional un ícono especialmente diseñado, que es un enlace a la biblioteca virtual personalizada de cada Centro Miembro dentro de la Red de Bibliotecas Virtuales, donde los usuarios pueden acceder a este servicio y realizar sus consultas.

#### EJEMPLO DE ÍCONO

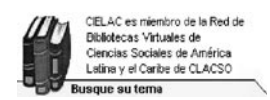

Al sumarse a la Red de Bibliotecas Virtuales de Ciencias Sociales de América Latina y el Caribe de la Red de Centros Miembros de CLACSO, el centro cooperante actualiza contenidos en su biblioteca virtual personalizada mediante formularios de ingreso.

# **ESTADÍSTICAS**

Cada centro cooperante puede consultar en línea vía web cuántas veces ha sido consultado cada documento ingresado por dicho centro en la Sala de Lectura<sup>14</sup>.

Asimismo, cada centro cooperante puede consultar mensualmente las estadísticas del servicio15:

<sup>12</sup> Pueden visitarse mediante enlaces desde <http://www.clacso.org.ar/biblioteca/miembros>.

<sup>13</sup> Ver <http://www.clacso.org.ar/biblioteca/Members/claves>.

<sup>14</sup> Ver <http://www.clacso.org.ar/biblioteca/estadisticasSala/index\_html>.

<sup>15</sup> Ver <http://www.clacso.org.ar/biblioteca/Members/estadistica>.

- $\bullet$  total de consultas de cada mes;
- **P** promedio de consultas por día;
- **e** ranking de los 30 países que más consultan cada mes:
- **los 30 temas más solicitados cada mes:**
- **•** los 50 textos más solicitados cada mes.

Estas estadísticas se procesan con el software libre Webalizer16.

#### **FORMULARIOS DE INGRESO**

Para ingresar información a este portal y acrecentar la visibilidad de la producción académica de los Centros Miembros de CLACSO, se deben completar formularios especialmente diseñados, que funcionan en línea, desde la página de la Red de Bibliotecas Virtuales.

Se dispusieron en línea 4 formularios para poder completar la información de la producción académica de los Centros Miembros día a día. Se accede desde la sección de Ingreso de Información<sup>17</sup>.

Desde esa página se seleccionará en qué sección se desea ingresar la información:

- Base de datos bibliográfica
- **E** Base de datos proyectos de investigación
- $\bullet$  Base de datos especialistas
- Sala de Lectura: textos completos

En el caso de las bases de datos de bibliografía, proyectos de investigación y especialistas, se accede al formulario al seleccionar la base de datos correspondiente. Hay que colocar primero la clave que se informa en la página para que el programa genere una nueva ficha bibliográfica, ya que la información estará ingresando directamente a las bases de datos luego de un control de calidad.

Una vez generada la nueva ficha bibliográfica, veremos en línea el formulario a ser completado, con sus respectivos campos. Debajo de estos,

<sup>16</sup> Ver <http://www.mrunix.net/webalizer/>.

<sup>17</sup> Ver <http://www.clacso.org.ar/biblioteca/Members/claves>.

se explica cómo se debe completar en cada caso. Para ampliar la información respecto de cómo cargar los datos en los formularios, se puede acceder a los manuales de ayuda que se encuentran también en la página web mencionada. Una vez completada la información, el sistema pedirá que "Guarde" el registro y, automáticamente, este se agregará a la base de datos a la espera de ser confirmado en el proceso de control de calidad antes de estar visible para los usuarios.

A continuación se mencionan enlaces a los manuales de ayuda:

- F Base de datos bibliográfica <http://www.clacso.org.ar/biblioteca/ manuales/mbiblio/document\_view>
- F Base de datos proyectos de investigación <http://www.clacso.org.ar/ biblioteca/manuales/mproj/document\_view>
- F Base de datos especialistas <http://www.clacso.org.ar/biblioteca/ manuales/mspec/document\_view>

Las bases de datos bibliográficas, de proyectos y de especialistas han sido desarrolladas con el programa Isis. Para lograr la descentralización y la efectividad que implica poder completar la información en línea a través de estos formularios, se utiliza la herramienta WXis, de Bireme18. Los registros generados en las bases de datos Isis se procesan y luego estas se migran a la plataforma Greenstone, la misma plataforma utilizada para la Sala de Lectura.

¿Por qué ingresar información en un programa y luego migrarla a otro? La ventaja de utilizar programas de código abierto es que nos permiten esta flexibilidad de los datos. Por un lado, se generan fichas desde los formularios en línea en las bases de datos Isis, que se guardan con códigos especiales y la información perfectamente organizada, para luego, en un simple paso, migrarla a Greenstone y tener todos los servicios en un único sistema. Así se les ofrece a los usuarios la posibilidad de realizar una sola búsqueda global; es decir, desde una única ventana, el usuario obtiene registros bibliográficos, proyectos de investigación, especialistas y textos completos (servicio en desarrollo, disponible a partir de mediados de 2006)19.

Como el usuario se encuentra "googlizado", se intenta que este pueda llegar directamente a lo que busca, acercándole la información en forma más cómoda y práctica, desde una sola búsqueda que integra todos

<sup>18</sup> Ver <http://productos.bvsalud.org/product.php?id=winisis&lang=es>.

<sup>19</sup> Desarrollo realizado por Gustavo Archuby, Universidad de La Plata, Argentina. E-mail: <gustavoa@emepe.net>.

los recursos. Las búsquedas se podrán realizar en los siguientes campos: título, autor, tema, y en el texto completo. En el caso de las bases de datos Isis, el texto completo será el resumen de la publicación o proyecto y otros campos informativos (editorial, documentalista, fecha de ingreso, e-mail, enlaces, etcétera).

También se podrán navegar las bases de datos, ahora montadas en colecciones, por tres listados: de autores, títulos y por los Centros Miembros de la red, todos ordenados alfabéticamente.

# **INGRESO DE TEXTOS CON METADATOS EN LA SALA DE LECTURA**

El formato elegido por la Red de Bibliotecas Virtuales para procesar los textos y subirlos a la Sala de Lectura en su nueva plataforma es el HTML. Este formato nos permite presentarle al usuario en pantalla el índice de la obra y la imagen de la tapa, y asimismo permite realizar la catalogación analítica de cada capítulo agregando metadatos para que en el resultado de una búsqueda el usuario recupere el tema que solicitó "pintado" en el lugar exacto donde aparece en el documento. Se ofrece también un enlace al formato original (PDF, RTF, DOC, TXT) con la posibilidad de guardar una copia para su posterior lectura o impresión.

La plataforma Greenstone procesa los HTML al lenguaje XML, que se visualizarán en los diferentes navegadores, posibilitando el acceso a quienes poseen una conexión a Internet lenta o no disponen de programas especiales para abrir documentos en los formatos de PDF, DOC, RTF, TXT.

Para la Sala de Lectura se deberán procesar los textos en el programa Pi05<sup>20</sup>, bajando el programa y el manual desde <http://www.clacso.org.ar/biblioteca/pi05/ pi05b/PloneArticle\_view>, o completando en línea la información. Se cargará el texto digital con sus metadatos.

# **LICENCIAS**

La Red de Bibliotecas Virtuales de CLACSO utiliza para el portal y para la Sala de Lectura licencias gratuitas de Creative Commons <http://creativecommons. org/> que protegen los textos contra el uso comercial y su modificación. Los derechos de los textos completos digitalizados son de los autores y de las instituciones miembros de la red.

<sup>20</sup> Desarrollo de la Red de Bibliotecas Virtuales. Pi05 (versión 1.1.0.0 Beta) es una interfaz gráfica de usuario que facilita la inclusión de metadatos en los documentos, y reúne los archivos que requiere Greenstone para la carga de información en HTML (formato elegido por la Red de Bibliotecas Virtuales de América Latina y el Caribe de la Red de Centros Miembros de CLACSO). Pi05 transforma los documentos y sus partes en un archivo único de extensión XML, donde aglutina los componentes esenciales para su proceso en Greenstone. Estos son: un archivo HTML que contiene el documento completo con los metadatos, un archivo XML con los metadatos, y un archivo de imagen que la base de datos va a utilizar como presentación visual del mismo. Ver <http://www.clacso.org.ar/biblioteca/pi05/pi05b/PloneArticle\_view>.

Las licencias GNU corresponden a las plataformas utilizadas para el desarrollo de la biblioteca <http://www.gnu.org/licenses/licenses.es.html>.

#### **PLATAFORMAS UTILIZADAS**

La Red de Bibliotecas Virtuales de Ciencias Sociales de América Latina y el Caribe de la Red CLACSO utiliza recursos cooperativos, gratuitos, de código abierto, que se desarrollan en grandes comunidades de usuarios para el intercambio de información.

- **Para las bases de datos bibliográficas, de investigaciones y de investiga**dores, utiliza bases de datos Isis, bajo el entorno gráfico IAH, y Wxis, que permite ingresar datos en línea a través de formularios especiales. Estos productos son desarrollos de Bireme, Brasil, y cuentan con el apoyo de UNESCO, París. Al ser programas de código abierto, se tiene la posibilidad de adaptarlos según las necesidades y crear un diseño propio. Ver <http://productos.bvsalud.org/product.php?id=winisis&lang=es>.
- F Para la Sala de Lectura se utiliza Greenstone, un desarrollo de la Universidad de Waikato en Nueva Zelanda, avalado por UNESCO, París. Funciona en todas las plataformas, ocupa poco espacio, y se puede utilizar en servidores web y en forma local en un computador personal. Indexa documentos de todos los formatos (DOC, HTML, PDF, RTF, bases de datos Isis y Marc). Convierte los documentos en el lenguaje XML y genera diccionarios para realizar búsquedas en el texto completo y en metadatos. También es de código abierto, por lo que permite adaptar el programa y desarrollar un diseño propio. Se organizan los textos en colecciones. Además, se pueden realizar CDs de bibliotecas en texto completo con el buscador incorporado. Ver <http://www.greenstone.org>.
- F Greenstone incluye el sistema Open Archives Initiative (OAI, Iniciativa de Archivos Abiertos), que desarrolla y promueve estándares para facilitar el intercambio de datos entre bibliotecas virtuales. La propiedad del OAI es que cosecha los metadatos de bibliotecas alojadas en otros servidores, recolecta los datos en el día y horario en que se lo programe para tal fin, y guarda la información en el servidor del OAI que cosechó la información; así el usuario puede, al consultar una biblioteca, recuperar, en el momento, la información de dicha biblioteca y también de otras. De esta manera se evita la duplicación de la información.
- F Para la interfaz gráfica del portal y de las bibliotecas virtuales personalizadas, se utiliza el software libre Plone, que funciona bajo Zope. Ver <http://www.plone.org> y <http://www.zope.org>.
- F La Red de Bibliotecas Virtuales de Ciencias Sociales de América Latina y el Caribe de la Red CLACSO cuenta con dos servidores que funcionan en Linux. Un servidor se utiliza para las bases de datos Isis y para almacenar los textos completos en su formato original. En el otro, funcionan la nueva plataforma de la página web del portal, Plone, las bibliotecas virtuales personalizadas de los Centros Miembros, la plataforma de la Sala de Lectura y el programa para las estadísticas<sup>21</sup>.
- **El programa de estadísticas que utiliza la Red de Bibliotecas Virtuales es** Webalizer, en software libre. Ver <http://www.mrunix.net/webalizer/>.
- F Todas las herramientas desarrolladas o implementadas por la Red de Bibliotecas Virtuales pueden replicarse en cada Centro Miembro para el desarrollo de bibliotecas virtuales institucionales, contando con instructivos y el apoyo de todo el equipo que trabaja en la Red de Bibliotecas Virtuales, ya que tanto Greenstone como Plone incluyen el sistema OAI de cosecha de metadatos. Así, la información se encuentra alojada en el portal de la red o en el Centro Miembro, formando una gran red de información automatizada. Ver <http://www.openarchives.org/>.

"El objetivo de las mediatecas virtuales y de la bibliotecas electrónicas es dar a todo científico, investigador, docente, estudiante, un espacio virtual de informaciones que le permitan acceder al conjunto de los productos necesarios para su educación, su formación, sus trabajos de investigación" (UNESCO, Conferencia Mundial sobre la Educación).

# METADATOS: EL COMPROMISO DE CREAR DATOS ESTRUCTURADOS SOBRE LOS DATOS

El término metadatos nos remite a Jack Myers, quien en la década del sesenta lo utilizó para referirse a un conjunto de datos. La definición más sencilla afirma que los metadatos son "datos estructurados sobre datos" o "información estructurada sobre información". Etimológicamente, el término griego "meta" significa "sobre", y el término del latín "data" significa "información" o "conjunto de datos".

En el contexto de las bibliotecas, los metadatos describen el recurso que estamos procesando para facilitar luego la búsqueda. Al desarrollar los procesos técnicos habituales dentro de una biblioteca (catalogación y clasificación), se generan metadatos. Por ejemplo, si tenemos un artículo de una revista, los metadatos pueden ser: autor, título, revista, número, volumen,

<sup>21</sup> Desarrollo realizado por Gustavo Archuby, Universidad de La Plata, Argentina. E-mail: <gustavoa@emepe.net>.

fecha, ISSN, URL (si es un artículo disponible en la web), y otros datos que quisiéramos incluir para facilitar la recuperación de la información.

Es importante remarcar que, en los tiempos que corren, el sistema de metadatos ha cobrado gran relevancia a los fines de describir recursos electrónicos. Por este motivo, es creciente la apelación a los metadatos como herramienta al momento de representar, localizar y recuperar dichos recursos en una biblioteca virtual de textos completos. Los metadatos pueden ser almacenados dentro de una base de datos con una referencia al documento completo, o ser incluidos en un encabezado dentro del propio texto electrónico.

Según Dublin Core<sup>22</sup>, "un registro de metadatos consiste en un conjunto de atributos, o elementos, necesario para describir la fuente en cuestión. Por ejemplo, un sistema de metadatos común entre los bibliotecarios –el catálogo de biblioteca– contiene un conjunto de registros de metadatos con elementos que describen un libro u otra publicación en una biblioteca: autor, título, fecha de creación o publicación, materia, y la signatura topográfica especificando la localización de la publicación en el estante […] A pesar de que el concepto de metadatos antecede a Internet y a la Web, el interés mundial por las normas y prácticas de metadatos ha estallado con el crecimiento de la publicación electrónica y las bibliotecas digitales, y la concurrente 'sobrecarga de información' que resulta de las grandes cantidades de datos digitales disponibles en línea. Cualquiera que pretenda encontrar información en línea utilizando uno de los servicios de búsqueda Web utilizados hoy en día, probablemente habrá experimentado la frustración al encontrar cientos, o miles, de ocurrencias con la posibilidad limitada de refinar o de hacer una búsqueda más precisa. La adopción a gran escala de estándares y prácticas descriptivas para los recursos electrónicos mejorará la recuperación de recursos relevantes en cualquier contexto donde la recuperación es crítica"23.

Con la utilización de metadatos, logramos mayor efectividad en la recuperación de la información debido a las interrelaciones que se gestan entre los metadatos. Las relaciones entre metadatos que hacen los usuarios especializados se realizan combinando palabras o frases que describen las ideas o conceptos que establecen sus temas de búsqueda. A partir de tales operaciones es que se le indica al motor de búsqueda la relación lógica que existe entre los elementos buscados. Mediante este proceso lógico se pueden realizar por lo menos las tres formas básicas de relación entre términos de búsqueda –*and*, *or* y *not* (*y, o y no*)*–* que se conocen como *búsqueda booleana*24.

<sup>22</sup> Ver <http://es.dublincore.org/>.

<sup>23</sup> Ver <http://es.dublincore.org/documents/usageguide/#whatismetadata>.

<sup>24</sup> Para conocer más acerca de este tipo de búsqueda, ver Villegas V., Bayardo 2003 "Rápida y pertinente búsqueda por Internet mediante operadores booleanos" en *Universitas Scientiarum* (Bogotá) Vol. 8, Ed. Especial Matemáticas, 51-54. En <http://www.javeriana.edu.co/Facultades/ Ciencias/universitas/MATEMATICAS/8-busqueda.pdf> acceso enero 2006.

# **DUBLIN CORE (DC)**

Existen diversas normativas internacionales para el uso de metadatos según el tipo de recursos que se quiere describir. La Federación Internacional de Asociaciones Bibliotecarias (International Federation of Library Associations and Institutions, IFLA) incluye en su sitio un listado de diversos formatos que existen para metadatos<sup>25</sup>.

Dublin Core está entre los formatos de mayor aceptación a nivel internacional. Esta es una iniciativa creada para facilitar la normalización a nivel internacional en el uso de metadatos en bibliotecas, cuyo objetivo es "la promoción y difusión de normas inter-operables sobre metadatos y el desarrollo de vocabularios especializados en metadatos para la descripción de recursos que permitan sistemas de recuperación más inteligentes"26. El estándar de metadatos Dublin Core es un conjunto de elementos para describir una amplia gama de recursos de red. El Dublin Core Simple conlleva 15 elementos para describir recursos de información<sup>27</sup>:

- 1 Título (DC.Title). El nombre dado a un recurso, usualmente por el autor.
- 2 Autor o creador (DC.Creator). La persona u organización responsable de la creación del contenido intelectual del recurso. Por ejemplo, los autores en el caso de documentos escritos; artistas, fotógrafos e ilustradores en el caso de recursos visuales.
- 3 Temas (DC.Subject). Los tópicos del recurso. Típicamente, Subject expresará las claves o frases que describen el título o el contenido del recurso. Se fomentará el uso de vocabularios controlados y de sistemas de clasificación formales. Se pueden ver ejemplos de vocabularios controlados en ["Controlled vocabularies, thesauri and clas](http://www.lub.lu.se/metadata/subject-help.html)[sification systems available in the WWW. DC Subject"](http://www.lub.lu.se/metadata/subject-help.html), en el sitio de Dublin Core.
- 4 Descripción (DC.Description). Una descripción textual del recurso, tal como un resumen en el caso de un documento escrito o una descripción del contenido en el caso de un documento visual.
- 5 Editor (DC.Publisher). La entidad responsable de hacer que el recurso se encuentre disponible en la red en su formato actual. Por ejemplo, la empresa editora, un departamento universitario u otro tipo de organización.

<sup>25</sup> Ver <http://www.ifla.org/II/metadata.htm>.

<sup>26</sup> Ver <http://es.dublincore.org/about/index.shtml>.

<sup>27</sup> Ver <http://www.rediris.es/metadata/>.

- 6 Otros colaboradores (DC.Contributor). Una persona u organización que haya tenido una contribución intelectual significativa en la creación del recurso, pero cuyas contribuciones son secundarias en comparación a las de las personas u organizaciones especificadas en el elemento Creator (por ejemplo, editor, ilustrador y traductor).
- 7 Fecha (DC.Date). Fecha en que el recurso se puso a disposición del usuario en su forma actual. Esta fecha no ha de confundirse con la que pertenece al elemento Coverage, que sería asociada con el recurso sólo en la medida en que el contenido intelectual está de algún modo relacionado con esa fecha. Recomendamos la utilización de uno de los formatos definidos en el documento "Date and Time Formats" en <http://www.w3.org/TR/NOTE-datetime>, basado en la norma ISO 8601 que incluye, entre otras, fechas en el formato AAAA y AAAA-MM-DD. De esta forma, la fecha 1994-11-05 correspondería al 5 de noviembre de 1994.
- 8 Tipo de Recurso (DC.Type). La categoría del recurso, por ejemplo: página personal, romance, poema, minuta, diccionario. Para asegurar la inter-operabilidad, Type debería ser seleccionado de entre una lista de valores que actualmente se encuentra bajo desarrollo en un grupo de trabajo. En <http://sunsite.berkeley.edu/Metadata/types.html> se puede consultar el estado actual de la discusión en torno a este tema.
- 9 Formato (DC.Format). El formato de datos de un recurso, usado para identificar el software y, posiblemente, el hardware que se necesitaría para mostrar el recurso.
- 10 Identificador del recurso (DC.Identifier). Secuencia de caracteres usados para identificar unívocamente un recurso. Ejemplos para recursos en línea pueden ser URLs y URNs (cuando estén implementados). Para otros recursos pueden ser usados otros formatos de identificadores, como por ejemplo ISBN (International Standard Book Number, Número Internacional Normalizado para Libros).
- 11 Fuente (DC.Source). Secuencia de caracteres utilizada para identificar unívocamente un trabajo del cual proviene el recurso actual. Por ejemplo, es posible usar Source con la fecha 1603 como descripción de una película basada en una obra de Shakespeare, pero es preferible, en ese caso, usar Relation "IsBasedOn" con una referencia a un recurso distinto cuya descripción contenga el elemento Date con valor 1603.
- 12 Lengua (DC.Language). Lengua/s del contenido intelectual del recurso. Prácticamente, el contenido de este campo debería coincidir

con los de la RFC 1766 (Tags para la identificación de lenguas, ver <http://ds.internic.net/rfc/rfc1766.txt>; por ejemplo: en, es, de, fi, ja y zh).

13 Relación (DC.Relation). Un identificador de un segundo recurso y su relación con el recurso actual. Este elemento permite enlazar los recursos relacionados y las descripciones de los recursos. Por ejemplo:

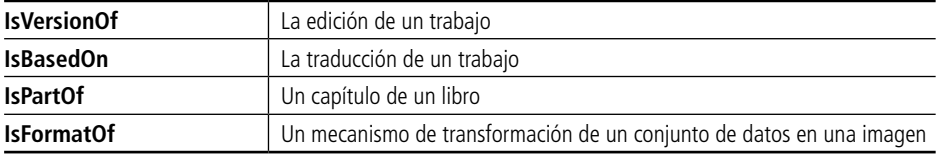

- 14 Cobertura (DC.Coverage). La característica de cobertura espacial y/o temporal del contenido intelectual del recurso. La cobertura espacial se refiere a una región física (por ejemplo, país, ciudad), uso de coordenadas (por ejemplo, longitud y latitud) o nombres de lugares extraídos de una lista controlada. La cobertura temporal se refiere al contenido del recurso en vez de referirse al momento en que fue creado o puesto accesible, ya que este último dato pertenece al elemento Date. Se usa el mismo formato basado en <http://www.w3.org/TR/NOTE-datetime>.
- 15 Derechos (DC.Rights). Una referencia (URL, por ejemplo) para una nota sobre derechos de autor, para un servicio de gestión de derechos o para un servicio que dará información sobre términos y condiciones de acceso a un recurso. Una especificación formal del elemento Rights se encuentra actualmente en discusión y, por lo tanto, su uso se considera experimental.

Podemos evaluar de manera rápida si un esquema de metadatos se ajusta a nuestras necesidades aplicando las 5W28 del periodismo a la ficha bibliográfica, esto es, intentando conocer o dar respuesta al qué, quién, cuándo, por qué y dónde respecto de la información que se necesita en relación a los registros recuperados con la búsqueda realizada.

<sup>28</sup> Por las palabras en inglés: *what, who, where, when* y *why.*

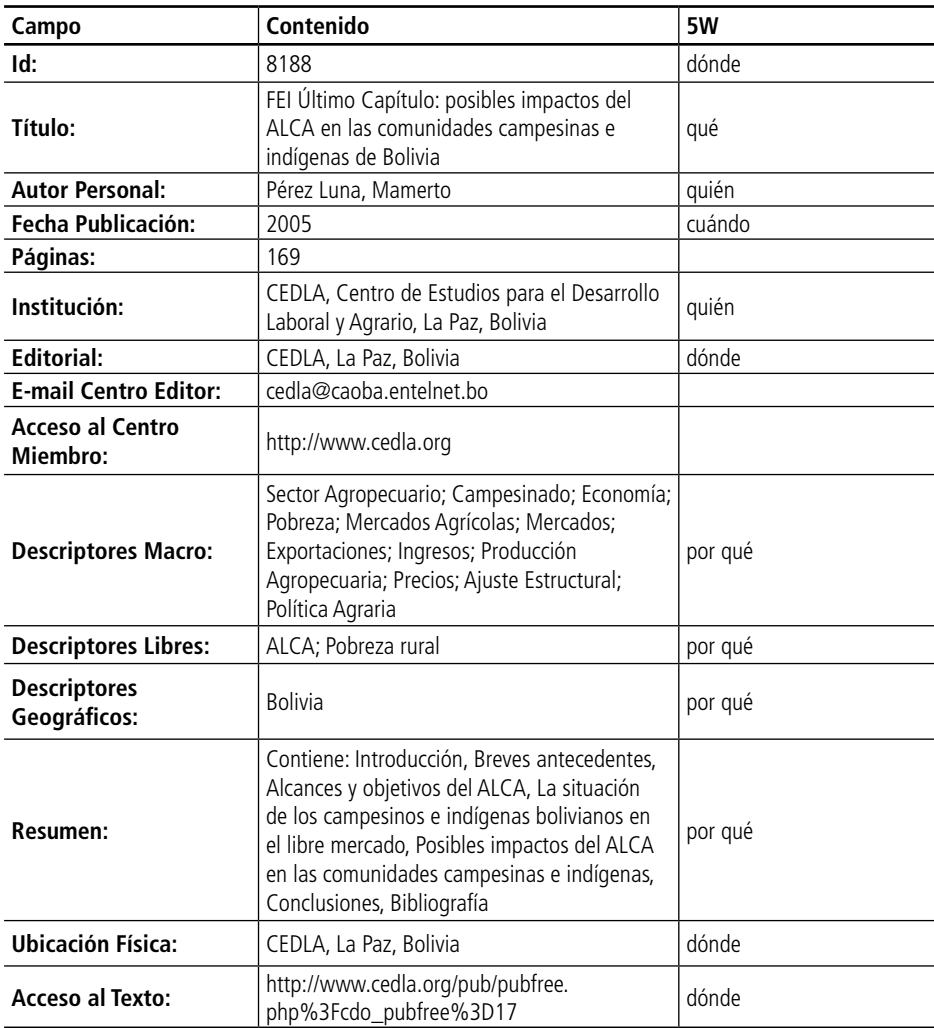

Al ver el registro bibliográfico, podemos darnos cuenta de que es exactamente igual (campos más, campos menos) a la antigua ficha bibliográfica de las bibliotecas tradicionales, porque las bibliotecas han pasado sus ficheros manuales, tal como se presentaban, a las computadoras, automatizándolos. Luego han ido incorporando campos adicionales, propios de un entorno en red (como la inclusión de correo electrónico, página web, etcétera).

Estos asientos bibliográficos utilizados en catálogos manuales se transforman en metadatos al trasladarlos a un entorno en red. Frente a la avasallante información que nos proporciona Internet, los metadatos adquieren importancia no sólo por su utilidad para la organización de la información, sino también en el intercambio de registros con otras bibliotecas o redes de bibliotecas, tales como OCLC<sup>29</sup>. De esta manera, se evita la duplicación de esfuerzos y se logra aumentar la visibilidad del trabajo individual, sumándolo a redes que aglutinan la información.

#### **METADATOS EN LA RED DE BIBLIOTECAS VIRTUALES DE CIENCIAS SOCIALES DE AMÉRICA LATINA Y EL CARIBE DE LA RED CLACSO**

#### SALA DE LECTURA (TEXTOS COMPLETOS)

A todos los documentos que ingresan a la Sala de Lectura se les agregan metadatos en el momento de procesarlos, con un control de calidad a posteriori. Estos metadatos permiten crear en forma automática la cita bibliográfica, bajo la norma ISO 690-2: "Referencias bibliográficas para documentos electrónicos y sus partes". Quien recupera luego el texto en la Sala de Lectura, encuentra la cita bibliográfica junto con el texto completo para lograr la identificación del documento y poder citarlo, según el ejemplo que se incluye a continuación.

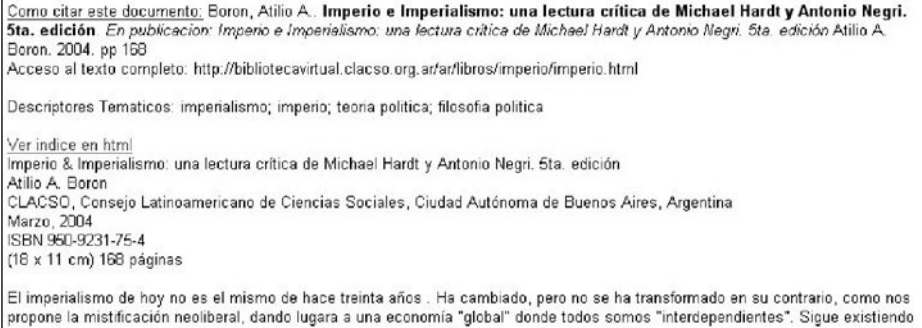

A los libros colaborativos, revistas, *proceedings* de congresos y otros documentos colaborativos que ingresan a la Sala de Lectura de la Biblioteca Virtual, se les agregan metadatos que permiten identificar la unidad total (libro, revista, congreso, etc.) y la unidad individual (capítulo colaborativo de libro, artículo de revista, ponencia en congreso), y facilitan la recuperación del lugar exacto del documento acorde a la búsqueda que introdujo el usuario. A continuación vemos la presentación de una revista con el índice de los artículos, y cada artículo recibirá metadatos para permitir generar la cita bibliográfica automáticamente.

<sup>29</sup> Online Computer Library Center es una cooperativa mundial de bibliotecas. Más información en <http://www.oclc.org/>.

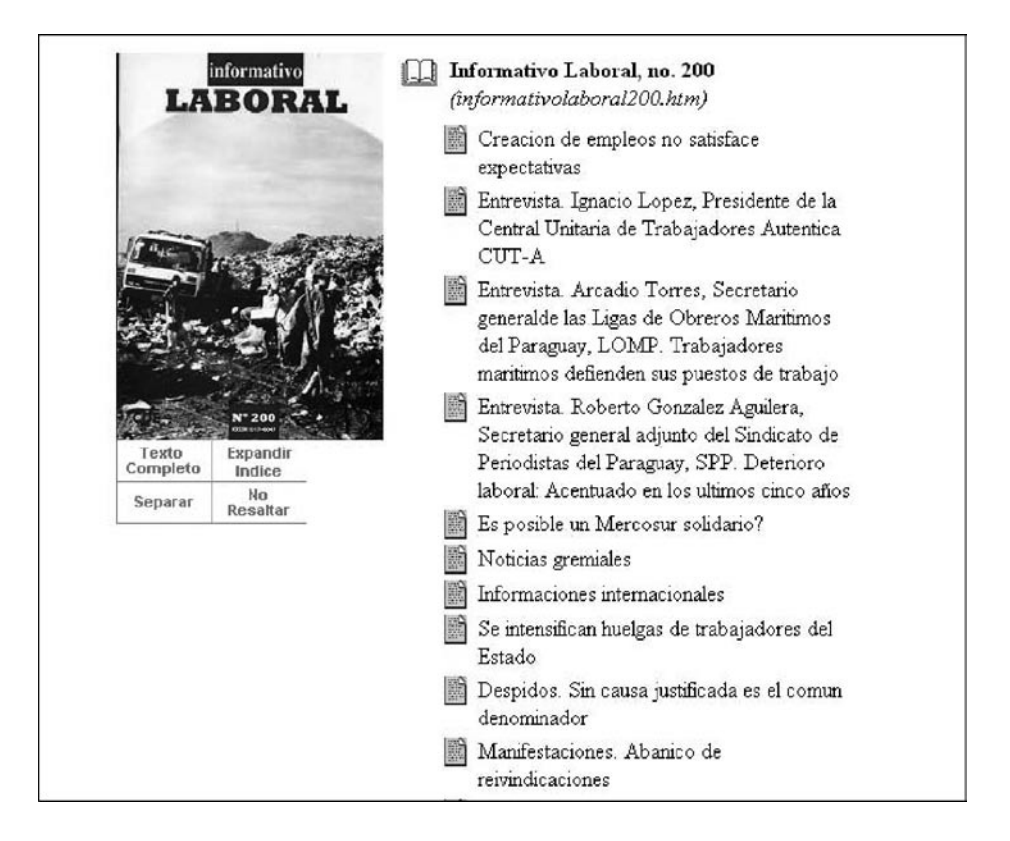

#### BASES DE DATOS

La Biblioteca Virtual, además de la Sala de Lectura que ofrece acceso a miles de textos completos, brinda acceso a bases de datos bibliográficas, de investigaciones y de especialistas. Los metadatos utilizados en cada base de datos se ejemplifican a continuación.

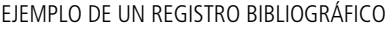

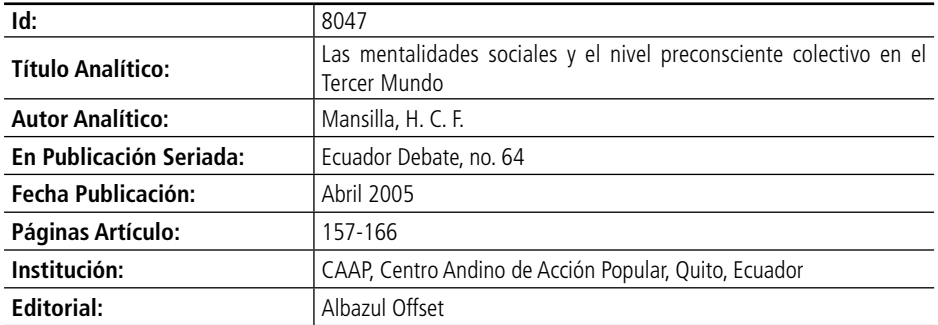

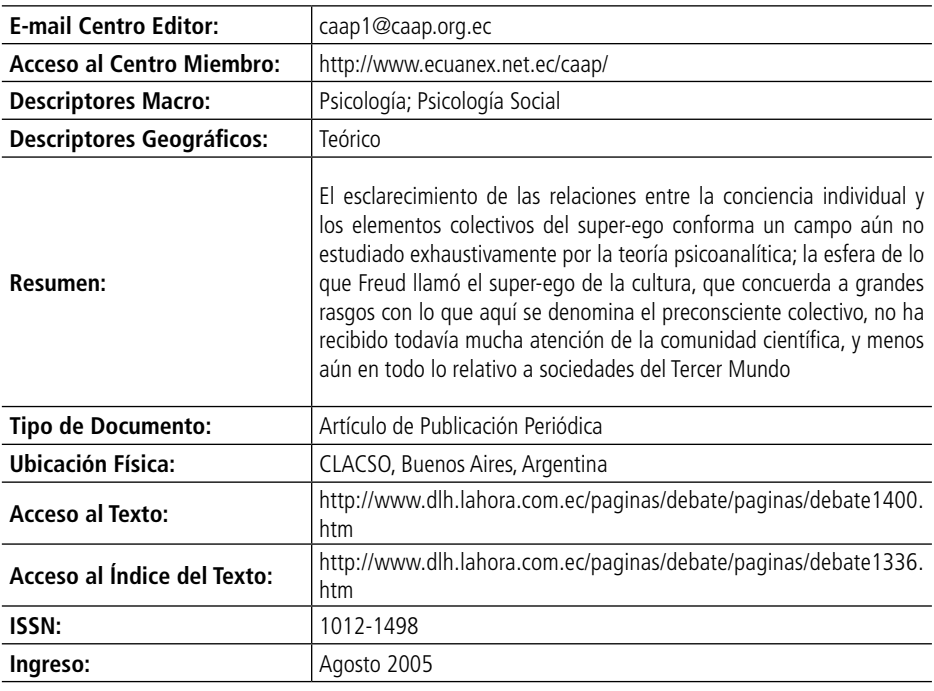

#### **Cómo citar este documento**

Mansilla, H. C. F. Centro Andino de Acción Popular, Quito, Ecuador. Las mentalidades sociales y el nivel preconsciente colectivo en el Tercer Mundo. Ecuador Debate, no. 64, Albazul Offset. Abril 2005. p. 157- 166. Publicado por: CAAP, Centro Andino de Acción Popular, Quito, Ecuador. E-mail: caap1@caap.org.ec Disponible en la Web: http://www.dlh.lahora.com.ec/paginas/debate/paginas/debate1400.htm Acceso al Índice del texto: http://www.dlh.lahora.com.ec/paginas/debate/paginas/debate1336.htm ISSN: 1012-1498.

#### EJEMPLO DE UN REGISTRO DE INVESTIGACIONES

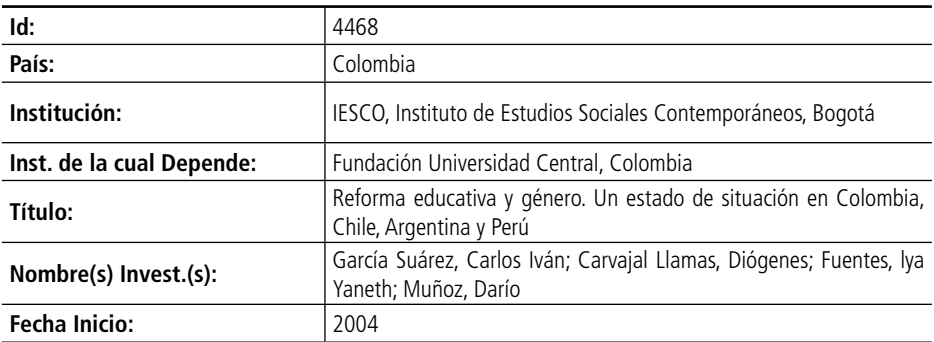

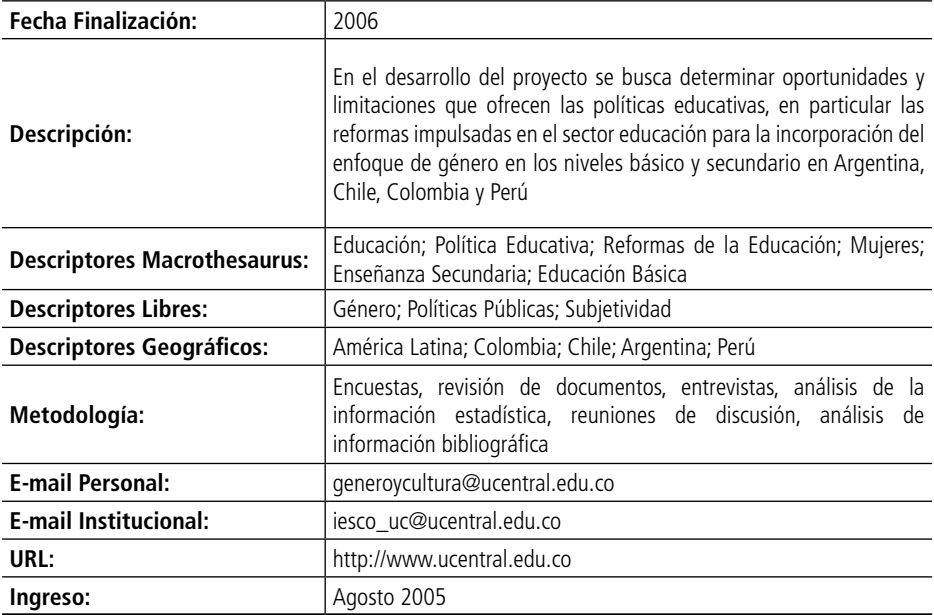

#### EJEMPLO DE BASE DE DATOS DE INVESTIGADORES

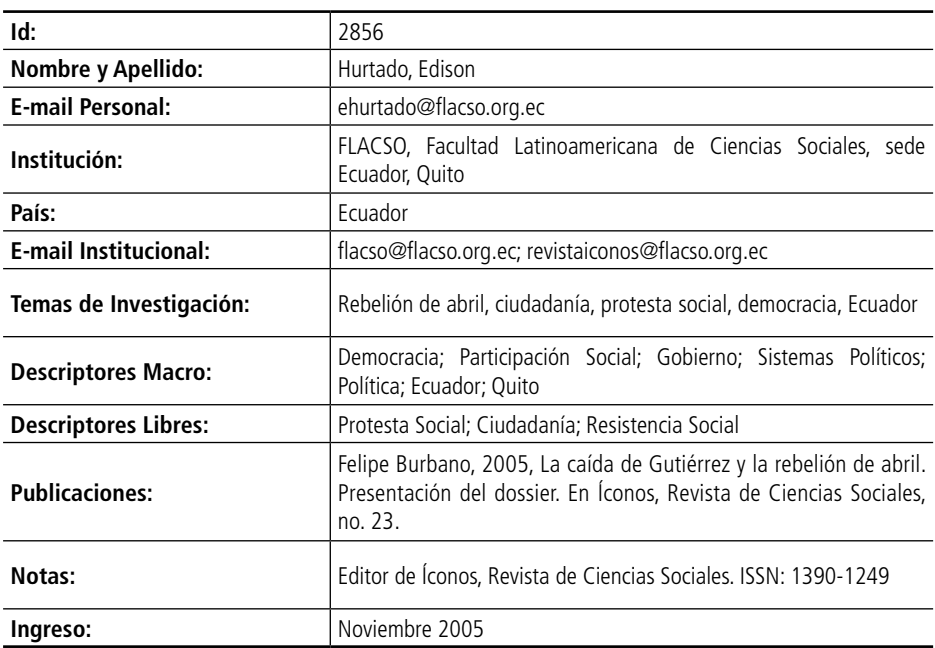

#### **METADATOS PARA LA DESCRIPCIÓN TEMÁTICA DE LOS CONTENIDOS**

En la mayoría de los casos, los usuarios de bibliotecas virtuales buscan un tema, general o específico. Y, según la pertinencia de los registros que reciben en respuesta a su demanda, avanzan para ver en detalle los textos, o reformulan su búsqueda con mayor precisión.

En la Sala de Lectura de la Biblioteca Virtual las opciones de búsqueda son las siguientes:

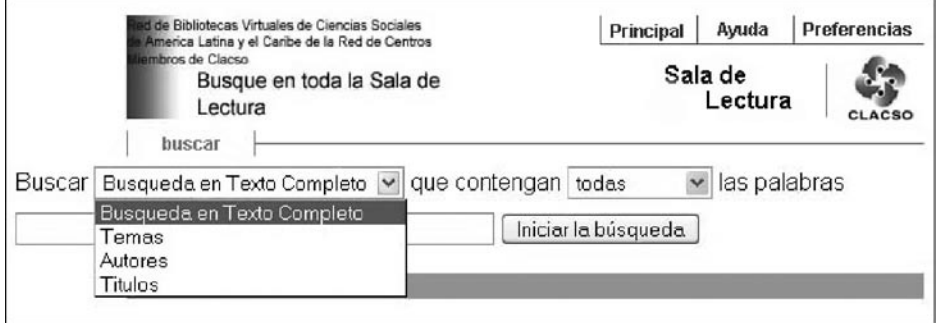

A continuación vemos un ejemplo del resultado de una búsqueda en texto completo.

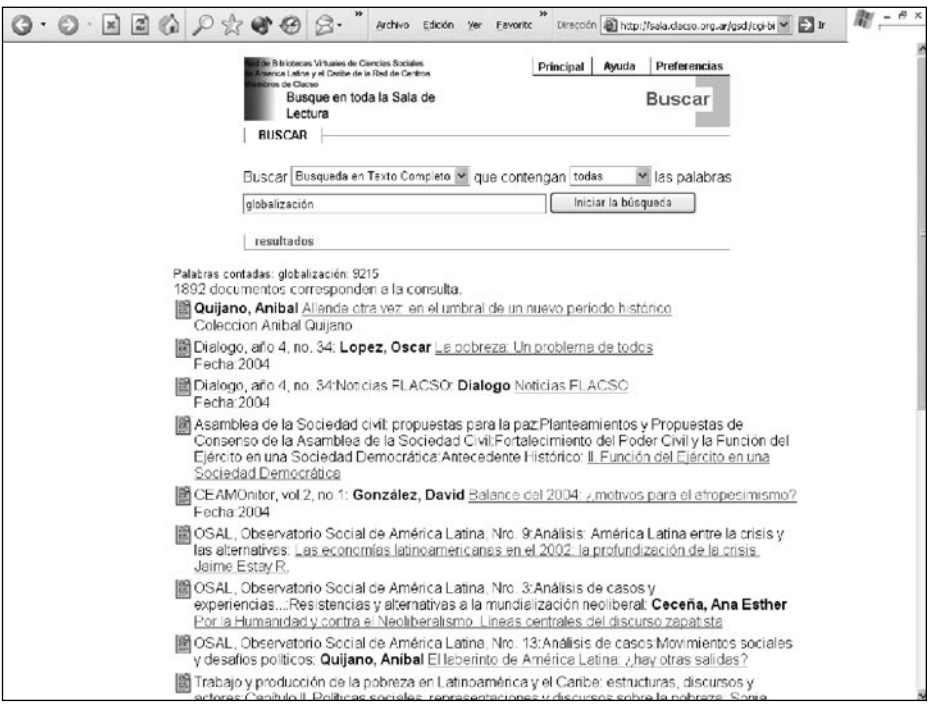

Al buscar el tema "globalización" en la opción "Búsqueda en texto completo", obtenemos como resultado 1.783 documentos de la Sala de Lectura que contienen la palabra "globalización" en algún lugar del texto completo. En cambio, si el usuario solicita el tema "globalización" en la opción "Buscar en Títulos", se recuperan únicamente los documentos que tienen ese concepto dentro del título. Y si busca "globalización" en la opción "Buscar por Tema", recuperará aquellos documentos a los cuales se asignó "globalización", entre otros conceptos, como descripción temática.

La *calidad* de la información que el usuario puede recuperar depende en gran parte de la calidad en el proceso de indización temática, es decir, la asignación de temas a cada documento que ingresa a la Sala de Lectura. Esta indización es mucho más costosa que la indización automatizada que realizan las computadoras, pues involucra recursos humanos, pero es imprescindible en centros especializados porque la indización realizada por quien conoce los temas modifica los desvíos que el sistema realiza al indizar de manera automática.

# **TESAUROS**

Al asignar descriptores temáticos a cada documento que ingresa en la Biblioteca Virtual, sea en la Sala de Lectura o en la base de datos bibliográfica, se pueden elegir libremente los conceptos que mejor representan el tema, o se puede optar por utilizar un listado de temas, comúnmente denominado Tesauro.

Los tesauros son vocabularios controlados que, por lo general, realizan instituciones con autoridad en un tema especializado. Las bibliotecas que los utilizan también son partícipes de las actualizaciones porque envían los términos nuevos que surgen en las publicaciones que indizan, y posteriormente un comité evaluador aprueba y actualiza el tesauro.

En el caso de la Biblioteca Virtual de la Red CLACSO, se utiliza para la indización temática el Macrotesauro de la OCDE<sup>30</sup>, complementado con un "Listado de Descriptores Libres"31 para los conceptos ausentes en el Macrotesauro citado. Como regla general, sólo se agregan descriptores libres cuando el tema no tiene buenos descriptores en el Macro o cuando el Macro, por haber sido actualizado hace una década, no tiene el concepto moderno para el tema en cuestión.

Los tesauros tienen varios puntos de acceso para comenzar su consulta. Por motivos didácticos, nos basamos solamente en tres de los puntos de acceso del Macro de la OCDE.

<sup>30</sup> Ver <http://info.uibk.ac.at/info/oecd-macroth/es>.

<sup>31</sup> Ver <http://www.clacso.org.ar/biblioteca/Members/claves/deslib/document\_view>.

- F **El tesauro alfabético** Cuando el tema resulta claro, es por aquí que se inicia la búsqueda. Están todos los descriptores ordenados alfabéticamente, y dentro de cada término se encuentran sus relaciones de jerarquía (los términos mayores, específicos, relacionados y un control de sinónimos que especifica qué término se usa en lugar de otro).
- F **Estructura del conjunto** El tesauro está constituido por dos partes: el cuadro de temas generales con los dos primeros niveles de jerarquía, y una segunda parte que se encuentra ordenada por su numeración y menciona a todos los descriptores que se encuentran bajo el tema principal.
- F **Índice permutado o sistemático** Los descriptores son agrupados en temas mencionados en lenguaje natural. Esta parte del Macro es la recomendada para consultar en caso de no tener experiencia de trabajo con vocabulario controlado y/o con el tema del documento que se desea indizar.

Conocer los temas que solicitan los usuarios es muy valioso para tomar decisiones respecto de nuevos textos a ingresar en la Biblioteca Virtual. Por este motivo, la Biblioteca Virtual tiene instalado un programa de estadísticas que permite conocer cada mes los temas solicitados y la cantidad de veces que cada uno ha sido requerido en el transcurso de dicho mes.